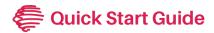

# Flex Link Cable

# Flex Link Relay & Sensor Cable (FLC-RS)

### **Getting Started**

Once the Flex is connected to the network (see Flex Quick Starts), plug the Flex Link Relay & Sensor cable (FLC-RS) into the Flex Link Port.

To configure the FLC-RS, right-click on the unit

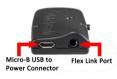

entry in iHelp and select Configure, or enter the Flex unit's IP address into a web browser to access the Flex Configuration page.

To access the settings, select the Flex Link Cable tab. Then select Relay & Sensor from

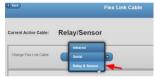

the **Change Flex Link** cable field. The page will update and display the current saved configuration or default settings if the cable is not yet configured.

The setup webpage provides the basic configuration and control interface to demonstrate and test relay and sensor functionality.

## **Relay Outputs**

The four Relay outputs on the left side of the cable can be configured as a variety of relay types for controlling a wide range of devices. To configure a relay, select the desired mode on the webpage using the Relay Type dropdown menus. Then install the hardware jumpers as indicated in the diagram and press Save Changes. Connect your device to the connector terminals as indicated (the webpage displays a conceptual diagram of the selected relay type). The relay outputs can now be controlled by using the Current State.

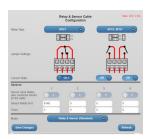

## **Voltage Sense Mode**

Set jumpers at the positions nearest the connector terminals, then connect the voltage/current source to the pair of adjacent pins (pins 1-2 in the example above).

#### **Contact Closure Mode**

Set jumpers in the positions farthest away from the connector terminals, then connect the contact closure switch at the two adjacent corresponding pins (pins 3-4 in the example above).

When Relay & Sensor mode is enabled, the sensor can be polled through the TCP API or HTTP/RESTful API for each sensor's state.

The Flex also supports iTach Sensor and iTach Sensor Notify compatibility modes for iTach IP2IR sensor drivers, which allow drivers designed for the iTach to work with the Flex Sensor module.

These can be selected under **Mode** and be applied by clicking **Save Changes**.

For detailed info on configuring and using the Flex and Flex Link Cables, consult the User Guide: Flex and Flex Link Cables at www.globalcache.com/docs.

Scan for APIs, user guides, docs, and utilities.

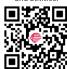

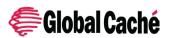

Global Caché, Inc. 160 East California Street PO Box 1659 Jacksonville, Oregon 97530 Phone (541) 899-4800 www.globalcache.com support@globalcache.com